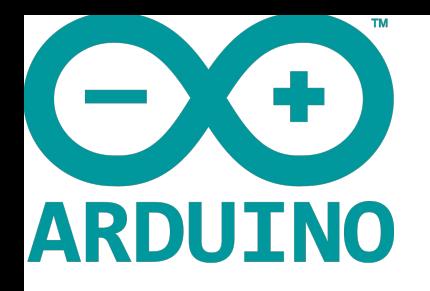

## *ARDUINO MEGA 2560 WIFI BT USER MANUAL*

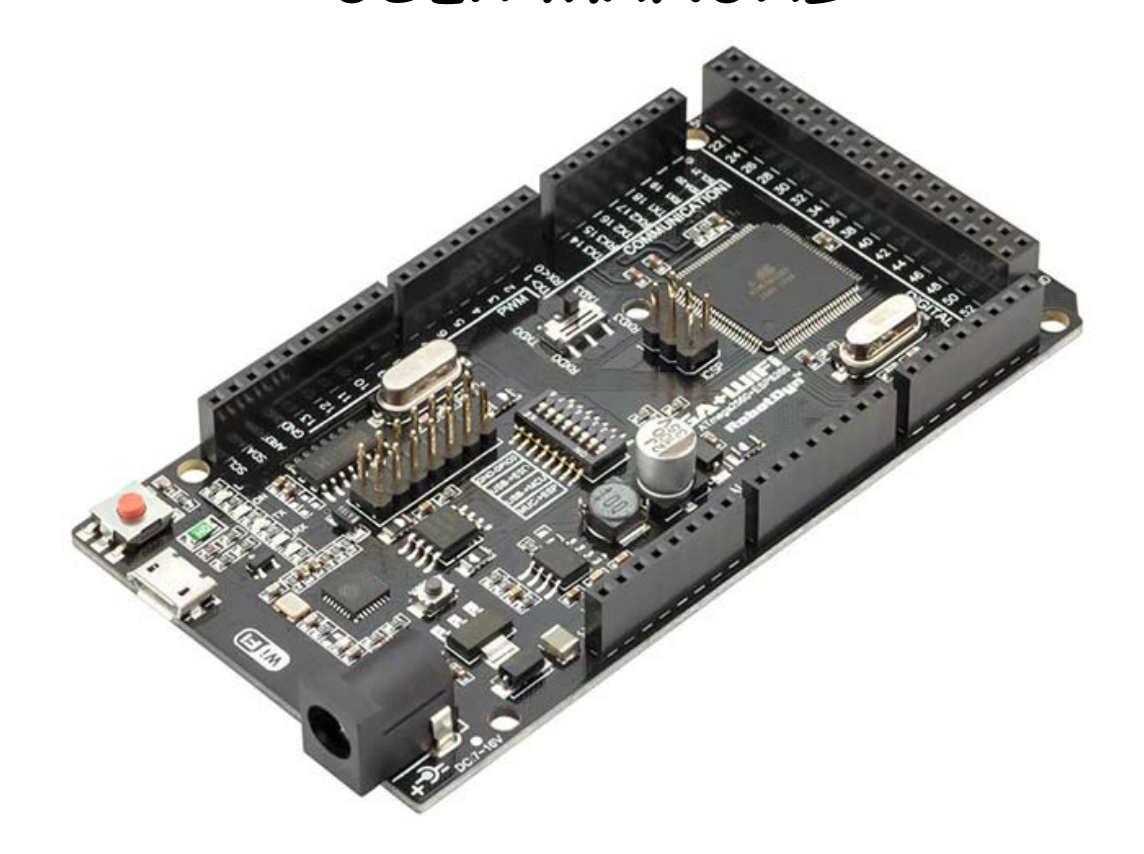

Operating mode is selected by means of DIP switches on-board:

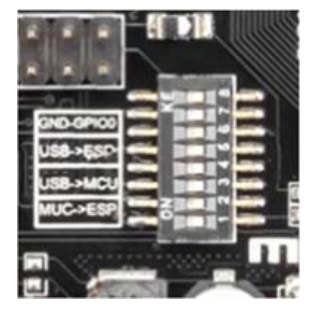

Switch status and mode selection:

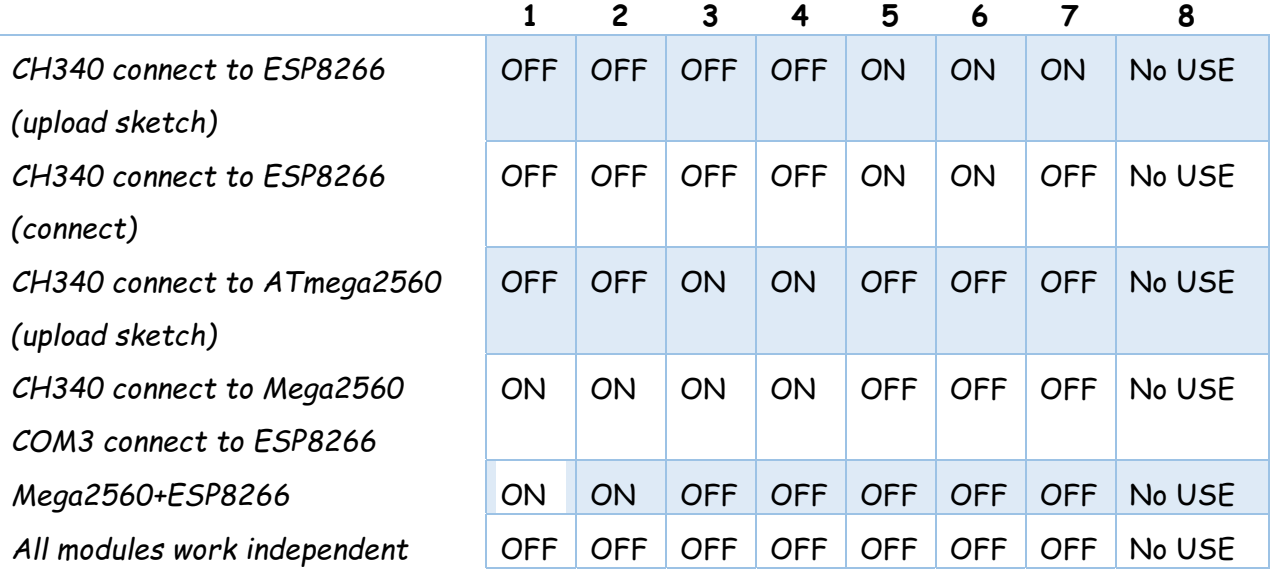

Also, have switch for change of connecting port between ATmega2560 and ESP8266

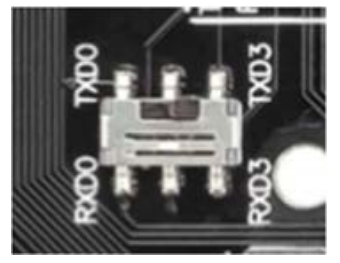

After choosing the mode of the board can proceed to set up the IDE

It is important that when the ESP8266 module is programming, it is necessary to press the button "Mode"

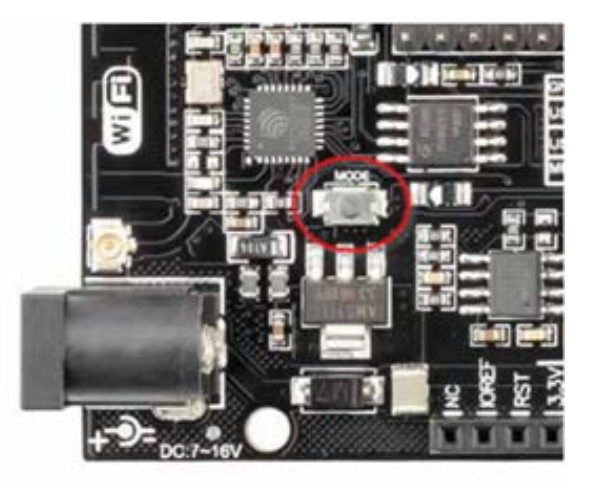

To begin open the Arduino IDE programming environment and go to settings

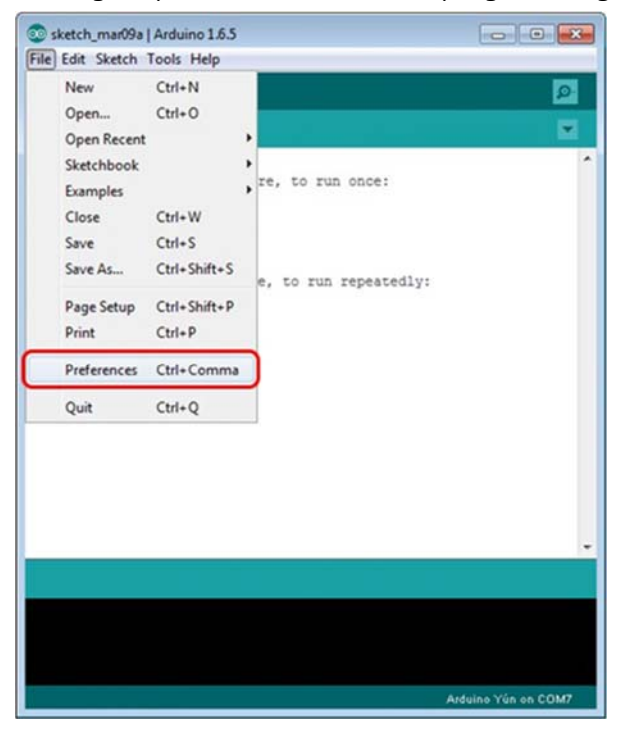

Then in the window that appears in the row, Additional Boards Manager URLs additional scripts that

would work with the modules ESP8266 and click OK

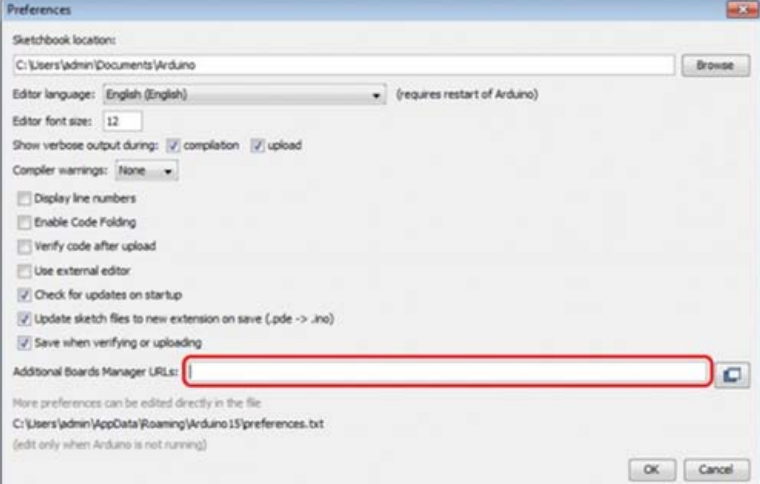

Then go to the Tools> Board> Boards Manager

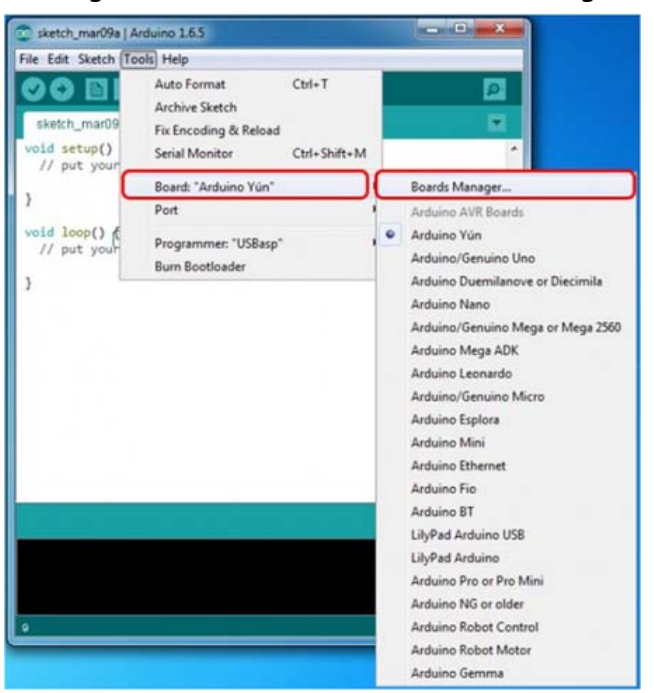

In the window that appears, scroll through the list down to the script esp8266 by ESP8266 Community

## and click

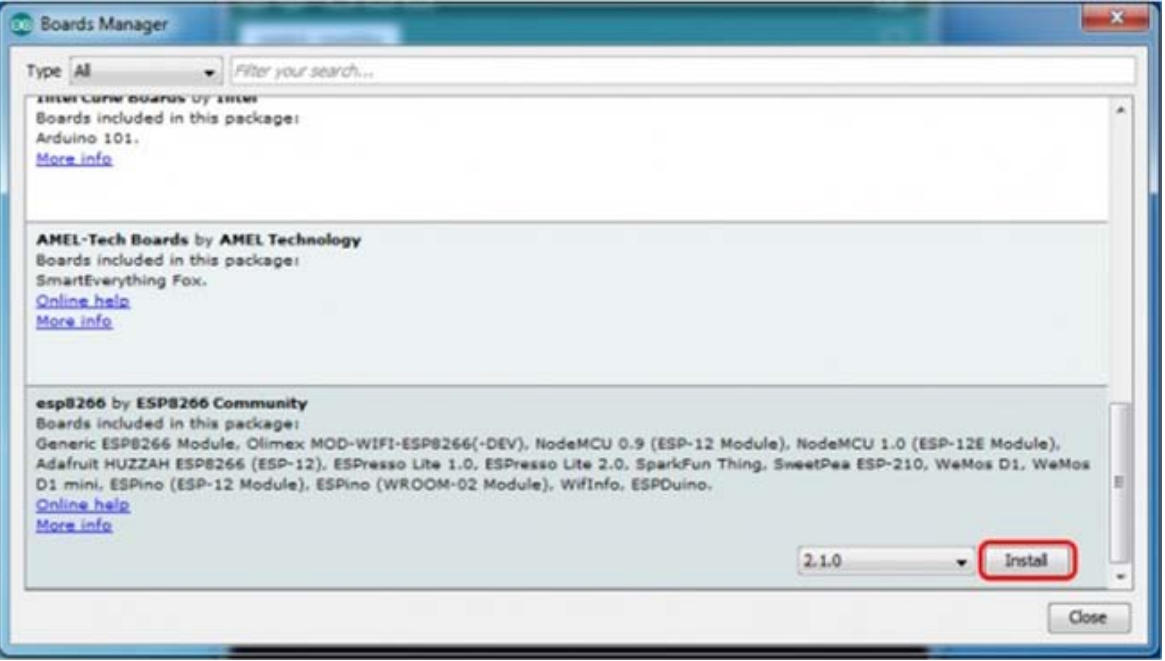

In the lower right corner will be able to select the version of the software, select the version 2.1.0 (the newest) and click the Install button

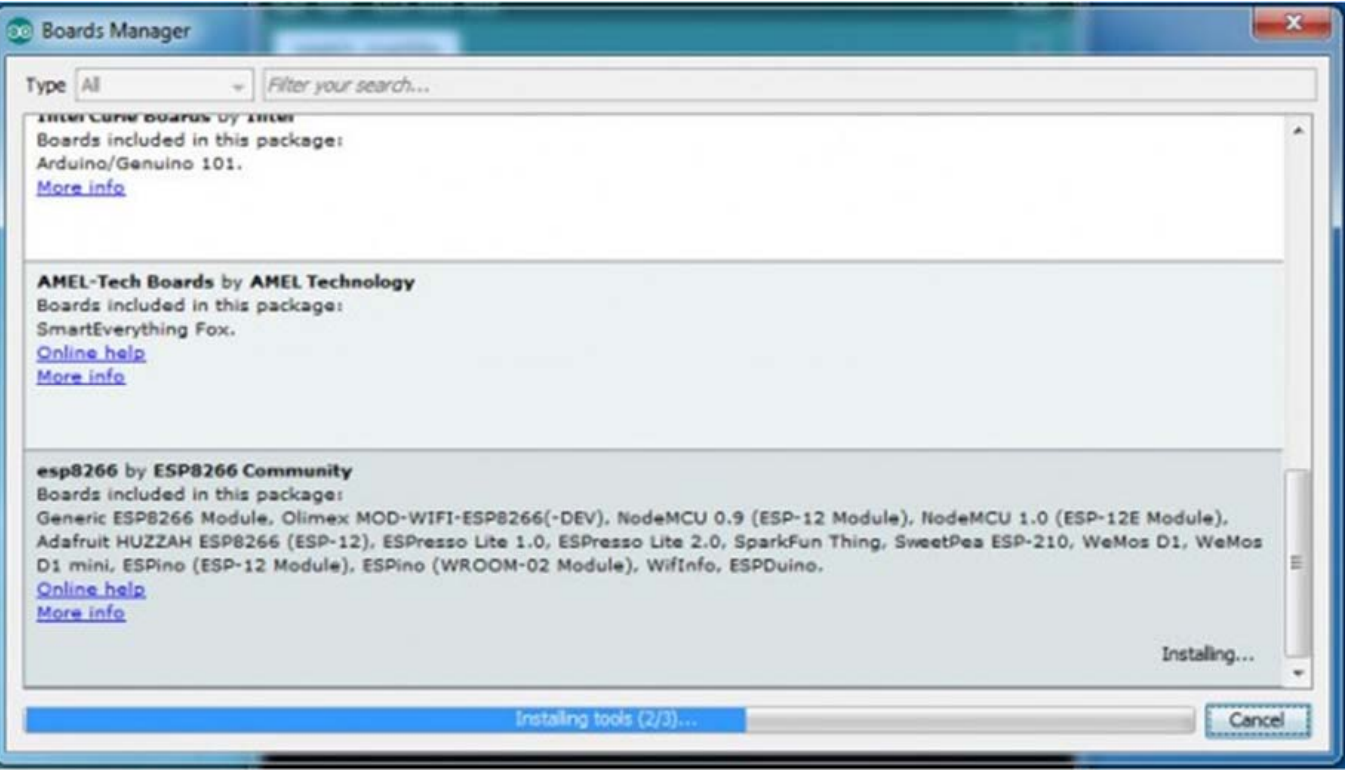

After installation, close the window and go to Tools> Board and see the list of available devices on the chip programming ESP8266

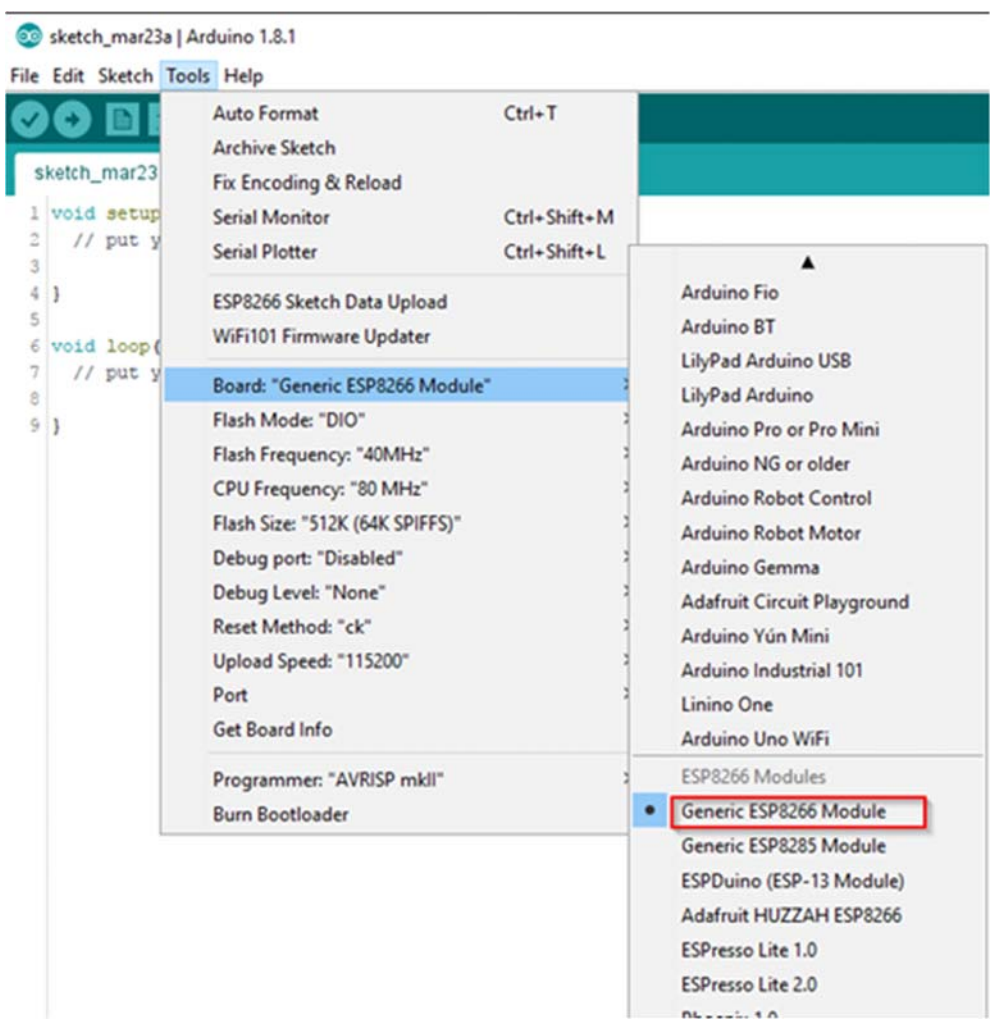

Next, you need to select the card as shown in the picture (Generic ESP8266 module)

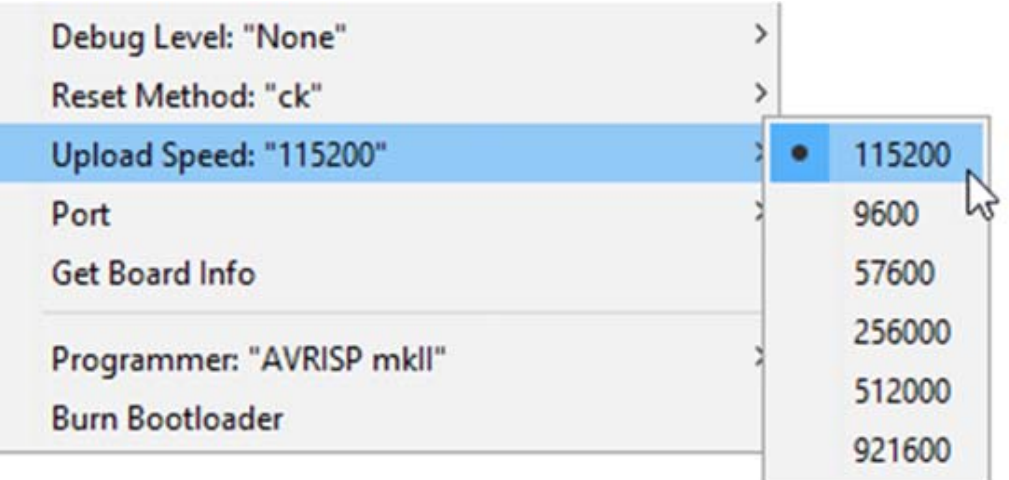

## Select the upload speed - 115200

## **Tools Help** Auto Format  $Ctrl+T$ **Archive Sketch** Fix Encoding & Reload **Serial Monitor** Ctrl+Shift+M **Serial Plotter** Ctrl+Shift+L **ESP8266 Sketch Data Upload** WiFi101 Firmware Updater Board: "Generic ESP8266 Module"  $\overline{ }$ Flash Mode: "DIO"  $\rightarrow$ Flash Frequency: "40MHz"  $\rightarrow$ CPU Frequency: "80 MHz"  $\rightarrow$  $\rightarrow$ Flash Size: "512K (64K SPIFFS)" Debug port: "Disabled"  $\rightarrow$ Debug Level: "None"  $\rightarrow$ Reset Method: "ck"  $\,$ Upload Speed: "115200"  $\rightarrow$ Port  $\rightarrow$ **Get Board Info**

==========test sketch for ATmega2560===========

```
 void setup()
```

```
{
```

```
 Serial3.begin (115200); 
  pinMode (13,OUTPUT); 
  delay (500); 
  Serial3.println ("AT+CIPMUX=1"); 
  Delay (2000); 
  Serial3.println ("AT+CIPSERVER=1,5000"); 
  delay(2000); 
  Serial3.println ("AT+CIPSTO=3600"); 
  Delay (2000); 
} 
void loop() 
{ 
  While (Serial3.available()) 
 { 
 char Rdata; 
 Rdata=Serial3.read (); 
 If (Rdata=='A'|Rdata=='a') 
 { 
  digitalWrite (13,HIGH); 
  delay (50);
```

```
 } 
   else if(Rdata=='B'|Rdata=='b') 
   { 
     digitalWrite (13,LOW); 
     delay (10); 
     digitalWrite( 13,HIGH); 
     delay (10); 
     digitalWrite (13,LOW); 
   } 
   else 
   { 
     digitalWrite (13,LOW); 
   } 
  } 
}
```